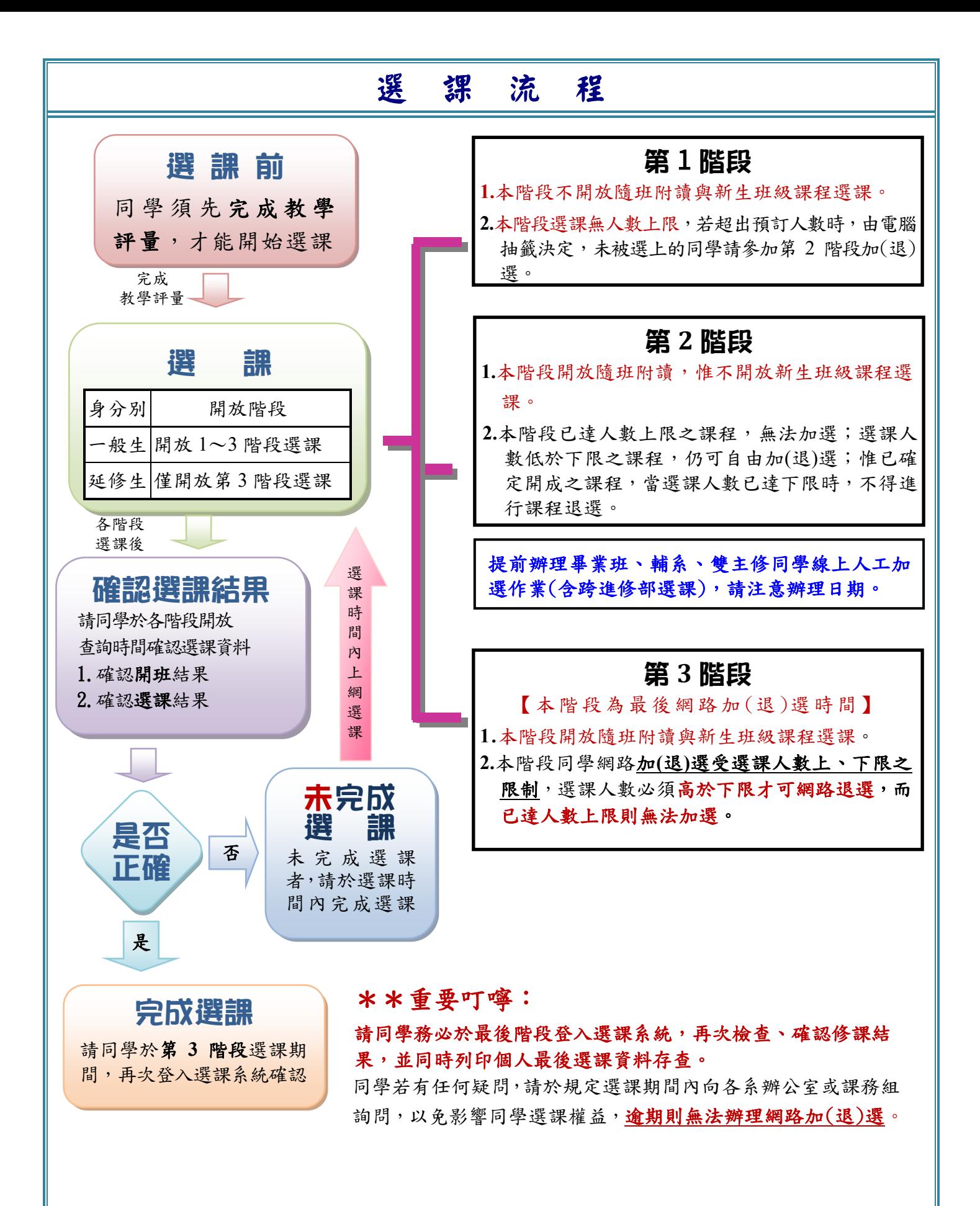

## 選課須知與說明

網路選課網址: [http://csportal.chihlee.edu.tw](http://140.131.77.76/selectGuide/)

帳號為學號,密碼為入口網站的密碼;預設為個人身分證統一編號 (第 1 碼英文字母請大寫) 若有系統操作問題,請洽圖資處管理資訊組(02)2257-6167#1286

### \*系統於每日 **16:00~16:15** 進行資料交換,資料交換期間選課系統暫停服務

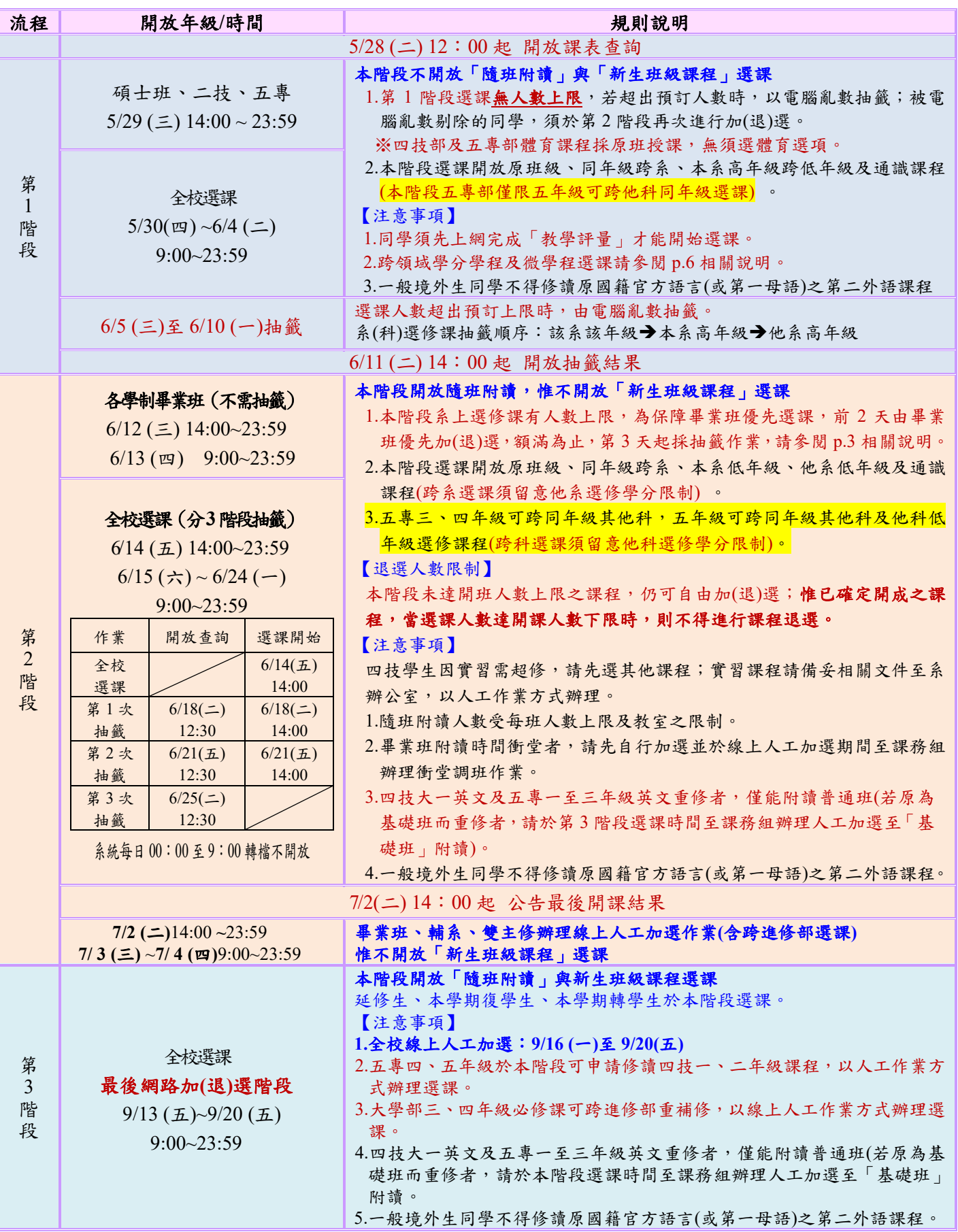

# 壹、選修課程 Q&A

### ◆選課方式

(一)三階段選課作業方式將調整如下,請同學特別注意:

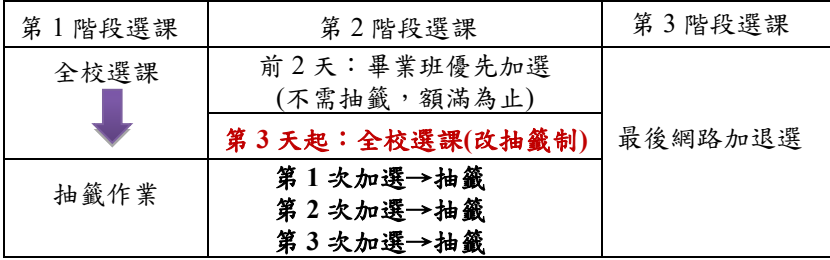

(二)第 2 階段:本階段系上選修課有人數上限,為保障畢業班優先選課,由畢業班優先加(退)選,額滿為 止;第 3 天起只要該課程未達上限,開放全校一般生選課;若選課人數超過可加選名額,則以電腦 亂數抽籤,並分3階段辦理。

### ◆第 2 階段是否所有課程均可加選?

A:只要該課程有加選名額,參與抽籤人數無上限;但若該課程已達選課人數上限,則關閉不開放加選。 期間如有同學退選釋出新的名額,則於次一階段抽籤會重新開放加選。可加選名額計算方式如下:

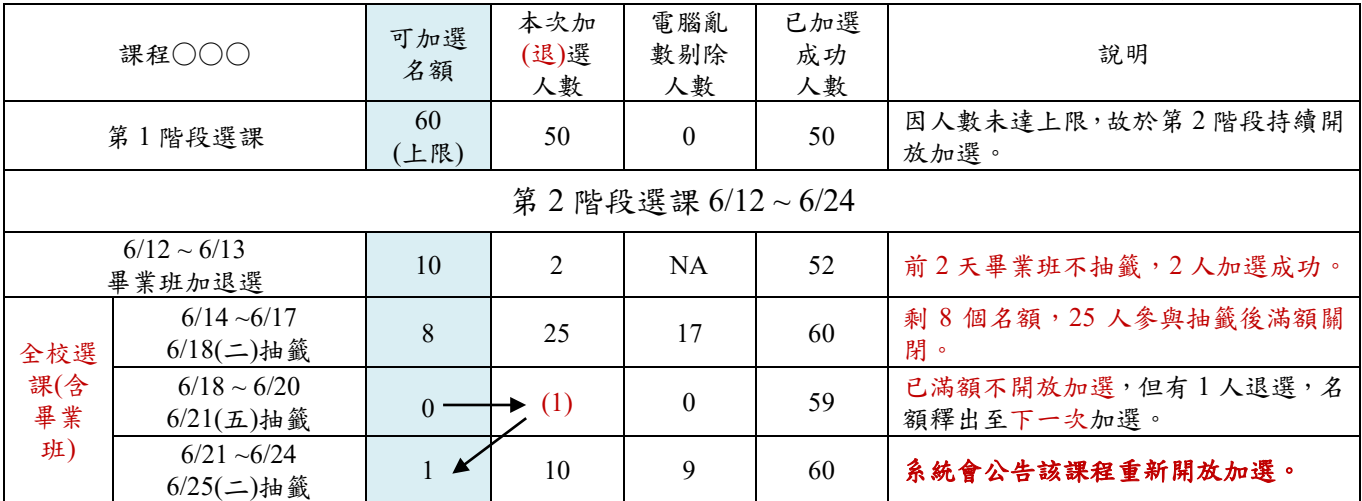

#### ◆哪些同學需要選課?

(一)碩士班、五專二至五年級 、二技、四技及國際產學合作專班全體學生

(二)重補修學生(請至「學生選課系統」選讀重補修的課程)

### ◆選課要選些什麼?

- (一)系所(科)專業選修課程
- (二)五專部合開之共同選修課:五專二年級(含)以上學生適用
- (三)四技部學院合開之選修課程
- (四)通識選修課程:二技學生及四技二年級(含)以上學生適用
- (五)微學程(或學分學程):四技二年級(含)以上學生適用

#### ◆各類課程開放加(退)選的時間?

- (一)專業選修:第 1 至第 3 階段
- (二)通識選修:第 1 至第 3 階段 (二技學生及四技二~四年級學生適用)
- (三)體育專項:重(補)修體育課程請於第 2 至 3 階段選課
- (四)重(補)修:僅於第 2 至第 3 階段開放
- (五)延修生第 3 階段選課

◆可以跨學制選課嗎?

除五專部四、五年級提前修讀大學部一、二年級課程**(**或五專部五年級提前修讀二技部課程**)**、大學部三、 四年級重補修或提前修讀碩士班課程及修讀輔系、雙主修外,所有課程皆不可跨不同學制修課;若有特 殊原因需跨學制修課時,請於第3階段至各系所(科)、通識教育學部辦公室以人工作業方式辦理,且須經 相關單位主管同意後始得承認該學分。

◆可以跨校選課嗎?

僅開放畢業班學生、延修生及轉學生至課務組提出申請。

◆開課資料及課程內容資訊哪裡可以查詢?

致理首頁→在校學生→學生身分主頁面→課程資訊系統(課表查詢)→點選「開課資料查詢」,再依個人需 求點選欲查詢的課程資料;同學可利用此系統查詢各課程之課程綱要與教學計畫表,俾於選課前瞭解欲 選讀課程的教學內容。

◆我忘了選課密碼:

致理首頁→行政單位→圖資處→表格下載→依規定完整填寫[電子郵件帳號密碼處理申請表]→送交圖資 處管理資訊組(綜合教學大樓6樓,分機:1286)處理;或由該帳號本人攜帶學生證,至圖資處管理資訊組 辦公室親自辦理重置密碼事宜。

◆我可以修幾學分?

各學制各年級每學期可修習總學分數上下限如下表,請同學務必依此規定辦理選課。

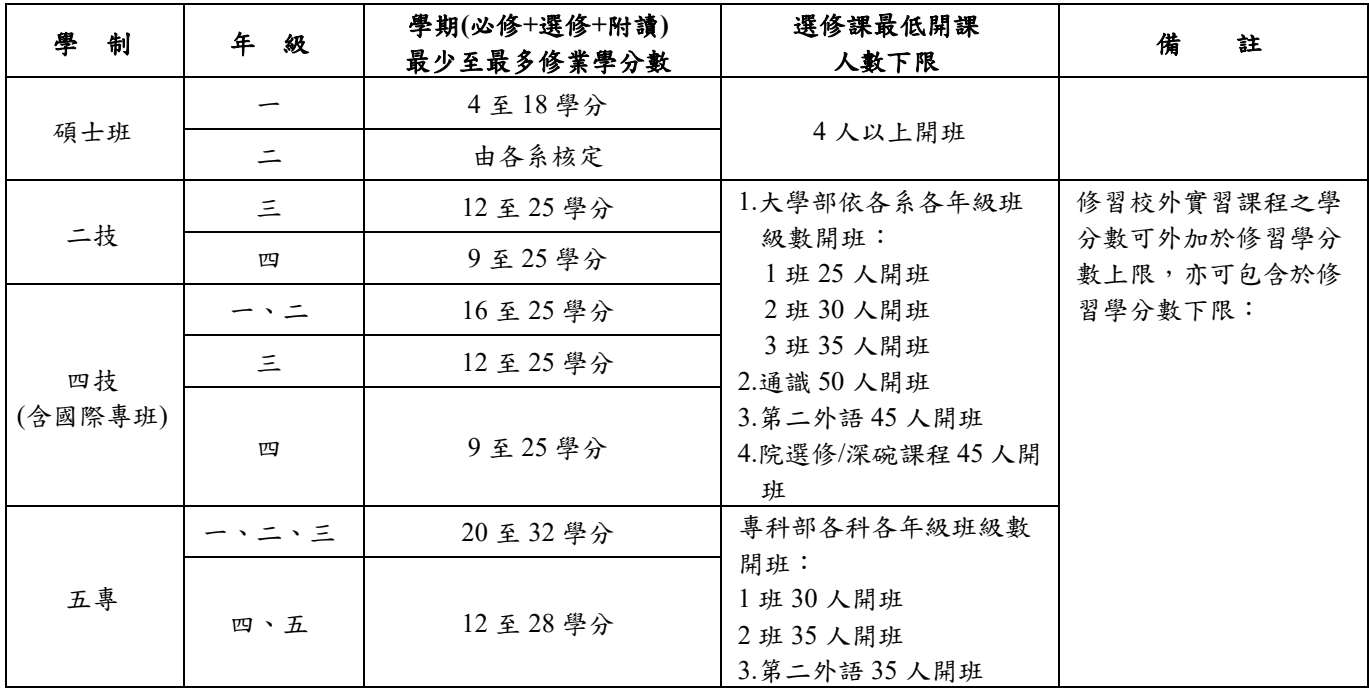

◆我想超修學分:

(一)超修資格:大學部(四技、二技)前一學期成績達 80 分以上即可申請。

(申請超修課程若已達每班人數上限,即無法申請加選)

#### (二)超修流程:

申請方式:請自行於課程資訊系統下載「超修申請表」

→(1)請先經系(科)、學部主任核可並簽章(請參考學生手冊大學部學則)。

→ $(2)$ 核可後,需人工加選的課程,請依所要加選的課程類別加簽相關單位,確認是否可加選。

→(3)前述各項作業完畢後,請同學將申請表送交忠孝樓 3 樓教務處註冊組留存。

### ◆你準備好開始選課了嗎? 有些事你不能不知道:

- (一)所有選修課程皆不得跨部修課。畢業班學生若因特殊原因需跨部、跨校修課時,請於第 3 階段至系所 (科)、學部辦公室以人工作業方式辦理加選,且須經系(科)、學部主任同意後,始得承認該課程學分 數。相關規範請依本校「學生選課辦法」、「學生校際選課辦法」及本校相關規定辦理。
- (二)請勿修習已修習過之課程(不論必修或選修課,相同課程名稱皆不得重複修習),或修習未來所屬系科 規劃之課程,否則該課程不予認列學分數。因此,建議同學選修他系課程前,須事先與系所(科)辦公 室確認,以避免學分承認上之爭議。
- (三)學生若於畢業當學期修讀低年級課程或通識課程,必須與在校生一同修習至課程結束,無法因畢業生 身分要求提前結算成績、結束上課時間。

### ◆系統轉檔時間:

選課系統每日 00:00 至 9:00 及 16:00 至 16:15 進行資料交換,資料交換期間選課系統暫停服務。

# ● 通識選課 Q&A ●

通識選修要修幾學分才能畢業? (※二技及四技生適用)

#### 二技:**110(**含**)**學年後入學

10 學分(包括人文與藝術類 2-4 學分、社會科學類 2-4 學分、自然科學類 2-4 學 分、創意跨域類 2-4 學分)

#### 四技:**110(**含**)**學年後入學

10 學分(包括人文與藝術類 2-4 學分、社會科學類 2-4 學分、自然科學類 2-4 學 分、創意跨域類 2-4 學分)

## 第 通識選課分幾階段?

第 1 階段至第 3 階段皆可進行通識選修課程選課

## 28 通識選修有人數限制嗎?

第1階段無人數上限,選課人數超出60人以開設大班為原則(亦有可能同時段拆班上課); 由電腦隨機篩選後被剔除之同學,可於第 2、3 階段自行上網加選其他確定已開課且尚有 餘額之課程。

### 第每學期可修幾學分?

通識每學期選修學分限6學分以內,大四生不在此限。 選課前請先確認各類別通識課程已修之學分數,避免各類別規定之通識學分不足而無法順 利畢業;且相同科目名稱之課程不得重複修習。

### 第四技一年級為何不可選通識課?

因考量大一新生應著重於專業基礎課程,故一般通識選修課程不開放四技一年級新生選 修。

28 畢業班學生若於下學期修讀通識課程,必須與在校生一同修習至課程結束,無法因畢業生 身分要求提前結算成績、結束上課時間。

# 貳、跨領域學分學程及微學程

- 一、學分學程資訊哪裡找?請至【教務處】→【跨領域學習中心】網頁查詢。
- 二、申請學程:學生資訊系統。開放時間為 113 年 5 月 28 日至 9 月 18 日(第 3 階段 選課結束前 3 天。)
- 三、放棄學程:學生選課系統/學分學程選課/學程相關功能/其他功能/放棄修習申 請。任何時間都可在線上提出申請。
- 四、學程選課:學生選課系統/學分學程選課/選課相關功能。
- 五、學程修習完畢申請:學生選課系統/學分學程選課/學程相關功能/其他功能/學 程修習完畢審查申請。
- 六、學程證明書:【學分學程】由教務處註冊組通知領取;【微學程】於學生資訊系 統自行下載。
- 七、學生申請認定學分學程及微學程修讀資格,同一時期內以一學程為限,學分學 程修讀資格認定後一學年內不得更改。
- 八、學生修讀學程之科目及學分數,由學生所屬學系循各系課程規劃程序認定是否 認列其畢業學分與畢業門檻。

九、選課常見問題 QA:

十一、

Q:選課有時段的限制嗎?

 A:選課時間與一般選課時間完全相同,分 3 階段選課,選課第 1 階段若欲選擇 之學程課程原選別為必修課程時,則僅開放 3 名名額供學程選課(依選課順序決 定)。惟該課程原班人數已達上限,則本階段選課無法申請加選。

十、學生必須具有學程身分才能選修【深碗課程】。

**懶人包** 學生資訊系統<br>(申請學程) 學分學程課票系統 <u> E SER E</u>

# 參、重(補)修選課相關說明

### 以下重**(**補**)**修重要訊息,攸關您自身的權益,請詳讀。

- 1.查詢需附讀課程之開課班級、上課時間等資料。 課程資訊系統: http://coursequery.chihlee.edu.tw/CourseQuery/,請同學點選「開課資料查詢」,再 依個人需求輸入欲查詢的課程資料。
- 2.重(補)修,一般課程每班人數以 58 人或 60 人為限(依教室別而不同);使用特殊教室的課程(含 使用電腦教室課程),每班人數以該教室最大容量為限。
- 3.選課前,請先確定重(補)修的科目名稱及學分數、學期別,以避免重複修習或修錯的情況發生而 影響自身權益(同學若忘記上述資料,請逕行查詢個人歷年成績或到教務處註冊組查詢)。
- 4.已修習及格或已辦理抵免學分的科目不得重複修習。
- 5.必修或選修衝堂:學生不得修習上課時間互相衝突之科目,違者該 2 科目學期成績均以零分計算 (學則第 29 條規定)。

6.畢業班衝堂調班:

畢業班學生【重(補)修】科目時段與本學期必修課發生衝堂時,請先完成網路選課,並於選課系 統首頁列印【衝堂調班申請表】。調班課程經審核通過後,由教務處課務組協助調班;調班申請 未通過時,該附讀衝堂課程將予以退選。

7.跨進修部隨班附讀:

符合下列情況之日間部學生,若因課程時段衝突、附讀班級人數已滿等因素,經相關系(科)、學 部主任核准後,始得辦理跨部選課。

(1)延修生、大學部三、四年級,五專部四、五年級學生之課程重(補)修

- (2)修習輔系、雙主修者,修讀所屬輔系、雙主修之課程
- (3)修習跨領域學分學程者,修讀所屬學分學程之課程
- (4)修讀校外實習之學期實習課程者
- (5)轉學生、轉系(科)生之必修課程補修 必修課程:教務處課務組;選修課程:各系(科)、學部辦公室申請。

8.重(補)修體育課者,請於第 2、3 階段選課時上網選妥班級、時段。

9.本說明如有未盡事宜,悉依本校「學生選課辦法」、「學生校際選課辦法」及本校相關規定辦理。

# 【隨班附讀】重(補)修人工加選作業(線上)

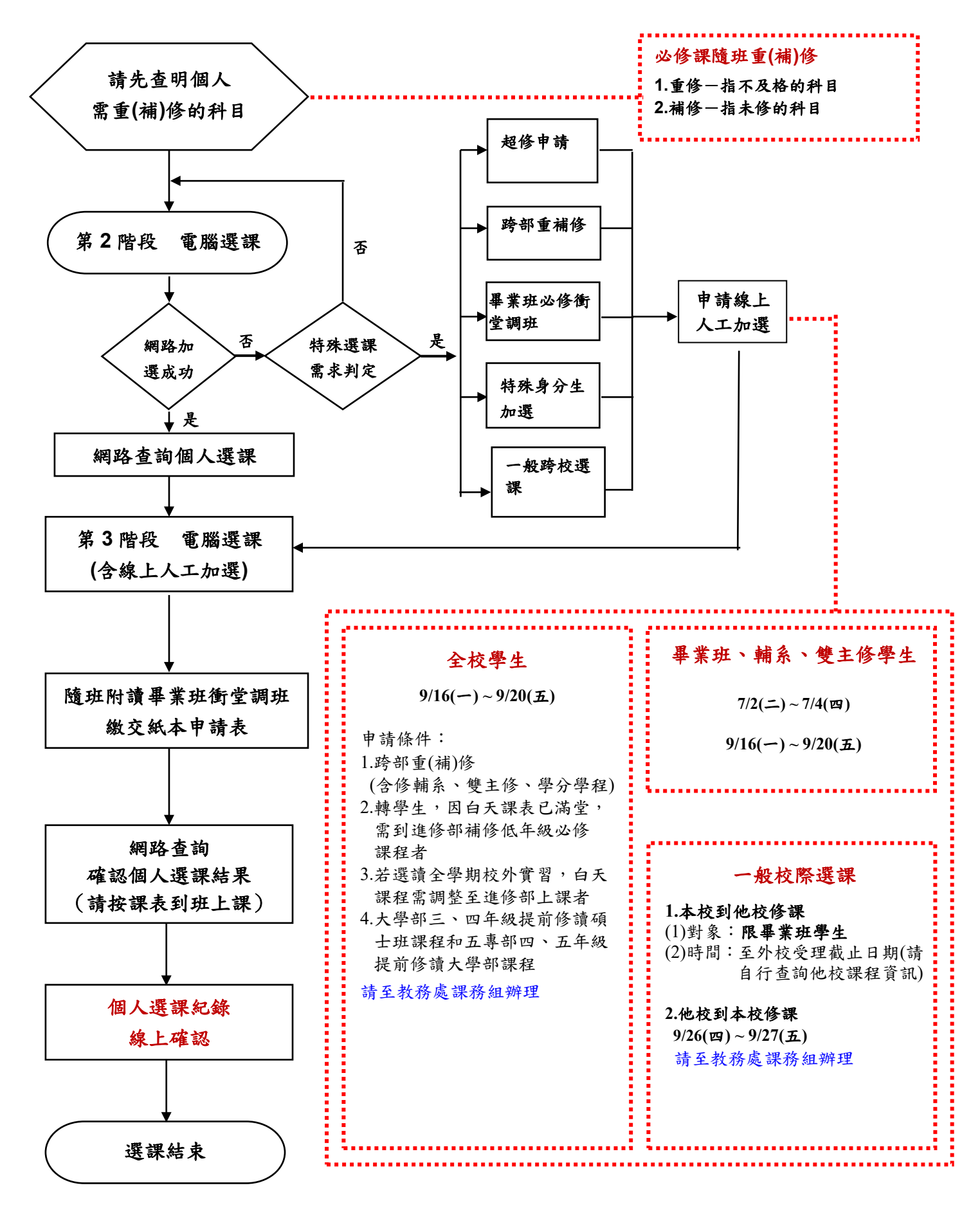

## 肆、選課小叮嚀

+ 如果錯過了選課時間怎麼辦:

(一)依本校【學生選課辦法】第 3 條規定,逾期不予受理。未辦理「第 1 階段選課」者,可於「第 2、 3 階段選課 , 辦理, 但只能加選已確定開課且尚有餘額之課程。

(二)未加選成功的科目,即使有上課的事實,仍視同未選課。

(三)選課截止後,請務必於選課系統中確認個人選課結果;若無故不到課者,個人缺曠紀錄(扣考、退 學)及學業成績將受影響。

衝堂:

(一)學生不得修習上課時間互相衝突之科目,違者該 **2**科目學期成績均以零分計算(學則第29條規定)。

(二)請同學特別留意選課系統所呈現的訊息,切勿盲目亂按確定,以免影響選課權益。

選課異常:

(一)若有違反選課相關規定,由教務處及各系所(科)、院、學部視情節輕重,給予申誡以上處分。

### (二)如蓄意破壞、刪改他人選課紀錄,將觸犯刑法之毀損罪及個人電腦資料保護法,應負相關刑事或 損壞賠償責任,並接受校規懲處,後果相當嚴重,切勿以身試法。

扣考:

請同學詳細確認網路「個人選課紀錄」並留意個人缺曠課紀錄,準時到班上課。

扣考規定請詳閱學則第 54 條及附設專科部學則第 47 條規定。

停修:

- (一) 申請資格:學生申請停修課程,每學期以一科期中成績 49 分(含)以下科目為限。 但有下列情況者,不在此限:
	- 1.學生於當學期期中成績不及格科目之學分數達該學期修習學分總數二分之一(含)以上者,得 依「學生選課辦法」針對不及格科目提出申請辦理停修。
	- 2.學生因重複修習課程,經系上認定者。
	- 3.學生修習校外實習課程,如有適應不良等特殊因素,經開課系(科)與職涯發展暨校友服務處 同意者。
	- 4.學生修習「語言測驗輔助教學」課程,於修課期間通過其所屬之系所(科)、學部或學位學程 訂定之「英語能力檢定」通過標準者。
- (二)停修作業於期中考試結束一週後開始辦理,並以申請一次為限。惟停修後之修讀總學分數,不得 低於學則規定之當學期最低修習學分數。國際產學合作專班、進修部、應屆畢業班、校外實習學 生及延修生不受此限,但辦理停修後至少仍應修習一個科目。
- (三)課程停修前已缺曠之紀錄,不得註銷。同學可於學生學習歷程檔案(e-Portfolio) 查詢停修結果。 在未確認前,同學仍須到班上課;若無故不到課者,個人缺曠紀錄將受影響。詳細規則請參閱「學 生選課辦法」,或洽詢教務處課務組。

# 伍、學生相關資訊系統

一、入口網站 **http://140.131.77.65**:可於「入口網站」之「應用系統」項目連結至下列與同學相 關的資訊系統

- 學生學習歷程檔案(e-Portfolio) 提供同學查詢成績、缺曠、獎懲及歷年學習紀錄,同學可利用此系統瞭解且規劃學習歷程, 並配合個人未來職涯規劃,瞭解各類相關專業證照,增加職場競爭力。
- 學生成績與考勤獎懲查詢系統 即為「學生資訊系統」,系統內提供同學點選「申請停修」、「申請學分學程」及「教 學評量」等線上填寫作業。
- 致理數位學院

這是一個數位的學習平台,提供老師與學生之間的線上教室,老師可於系統內置放教材、 安排考試、作業等等;當然也少不了線上教學的活動,包括課程或議題討論等,讓同學 除了在學校上課外,離開學校後,仍可進行課業的線上學習。

### ●課程學習隨選視訊系統(VOD) 學校目前已有許多課程教學影片上傳至 VOD 平台,利用這個平台,同學不僅學習個人 功課表內的課程外,也可以自由點選自己有興趣的課程,藉由平台上的教學影片來進行 學習。

- 關心 e 起來-學生發展諮詢系統:這是班級導師與同學之間的輔導聯繫網路平台。
- ●減免學雜費及就貸查詢系統:提供同學減免學雜費或就學貸款申請與查詢作業。

(「應用系統」項下,還有許多語言學習資訊平台,同學可多加利用網路資源進行學習)

- 二、學生選課系統 **[http://csportal.chihlee.edu.tw](http://csportal.chihlee.edu.tw/)**:同學各學期選課,選修(含通識)或必修課加(退) 選,皆須利用此系統來進行選課作業。
- 三、課程資訊系統 **<http://coursequery.chihlee.edu.tw/CourseQuery/>**:同學可利用此系統依學制、 教師、班級課表、課程名稱、時間、教室課表、教學計書表及課程綱要等課程相關資訊查詢, 以方便同學選課參考。

## 陸、大學部學生提前修讀碩士班課程相關規定說明

### 什麼是預研生?

為鼓勵大學部優秀學生繼續留校就讀碩士班,以期達到連續學習及縮短修業年限之目的,本校 開放大學部同學申請提前修讀碩士班課程。

### 一、申請資格:

1.四年制:於第二學年下學期即可開放申請(申請通過後,可於第三學年起提前選請),申請前二 學期學業成績平均達 **80** 分以上者。

 二年制:於第一學年下學期和第二學年上學期開放申請,申請前一學期學業成績達 **80** 分以上 者。

2.有特殊表現足以證明,並經學系主任簽准者。

### 二、應備文件:

1.申請書(請[至教務處網頁:課務組表單下載](http://uip.cycu.edu.tw/UIPWeb/wSite/public/Attachment/f1426581624471.pdf))

2.歷年成績單與自傳(或加附特殊表現之證明)

- 三、錄取方式:經各碩士班提前修讀甄選會議審核通過者,經公告後即可。
- 四、選課作業:提前修讀碩士班課程學生,請於第 **3** 階段選課期間**(9/16-9/20)**辦理人工加**(**退**)**選,但 選修課程仍應遵守本校學生選課辦法與選課須知之規範。

#### 五、課程抵免:

- 1.學生取得提前修讀碩士班課程資格後,仍應參加本校碩士班入學考試,經錄取後始正式取得該 系碩士班研究生資格。
- 2.提前修讀碩士班課程學生經錄取本校碩士班者,可依相關規定抵免碩士班學分,但不得抵免學 士班應修學分。
- 六、其他相關規定:依教務處公告之「致理科技大學學士班學生提前修讀碩士班課程辦法」與各系 公告之「提前修讀碩士班課程甄選規定」辦理。

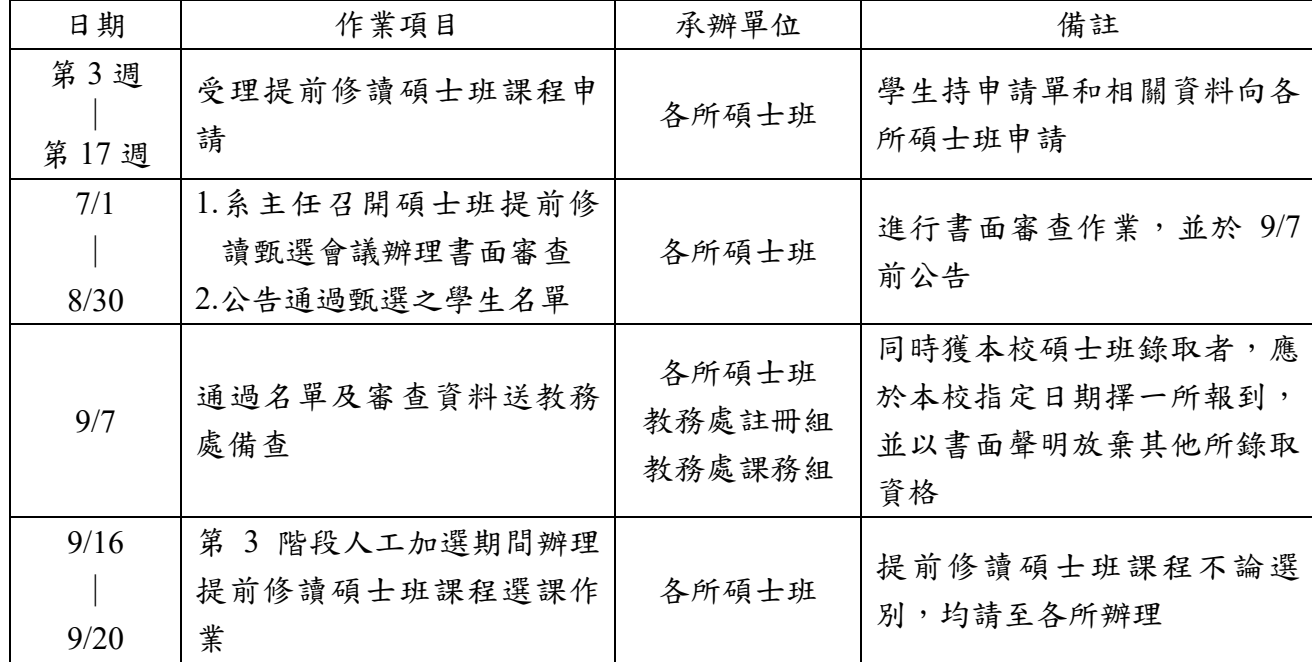

七、甄選作業時程表:

## 柒、五專部學生提前修讀大學部日二技課程相關規定說明

為鼓勵五專部優秀學生留校就讀大學部日二技,本校開放五年級同學提前修讀二技部兩學系 (財務金融系和行銷與流通管理系)之課程,相關規定如下:

- 一、申請資格:五年級生有興趣者皆可申請
- 二、申請方式:於第 3 階段選課期間至開課系(科)以人工加選方式辦理

### 三、開放預選之課程:

(一)以二技第一學年開設必修、選修課程為限。

### **(**二**)**如五專部必修學分有成績不及格而未取得學分者,不得上修二技部課程名稱相同之科目, 亦不得要求以該科目成績認抵。

四、學分採計方式:

- (一)五專部同學提前修讀二技部課程,如修業成績達 60 分及格者,可依本校相關學分抵免辦 法抵免二技應修學分,故該科成績不累計於五專部畢業成績,亦不計入五專部畢業學分數 (該科目於成績單上會加註【預】)。
- (二)如經申請將預修之課程採計五專部畢業學分數計算且獲核可者,不得再申請抵免二技部學 分數。
- (三)抵免學分之申請,依本校學生抵免學分辦法辦理,並以一次為限。其餘選課規則均依本校 學生選課辦法與選課須知之相關規定辦理。